# Sistemas ThinkSystem AFA DM5100F Instalação e Instruções de Configuração

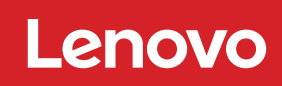

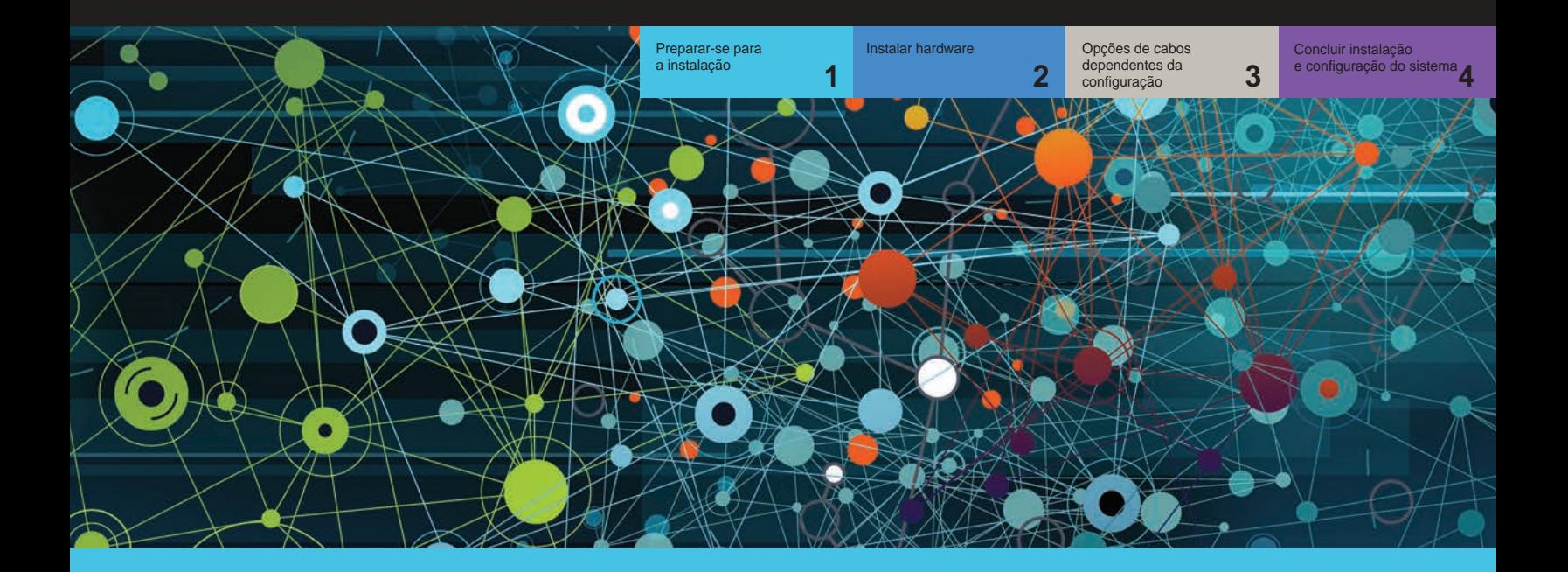

## Preparar-se para a instalação | **Etapa 1**

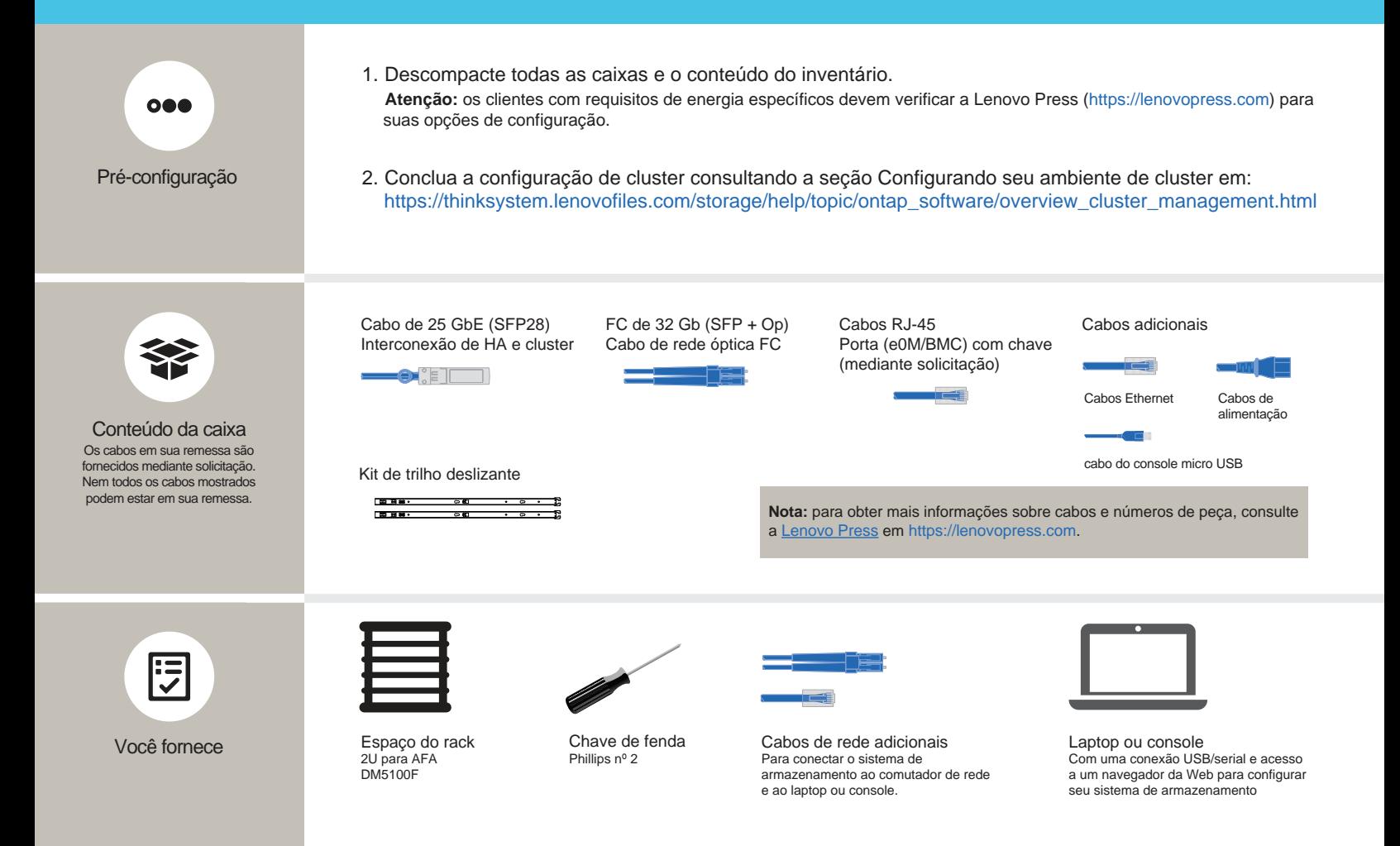

### Instalar hardware | Etapa 2

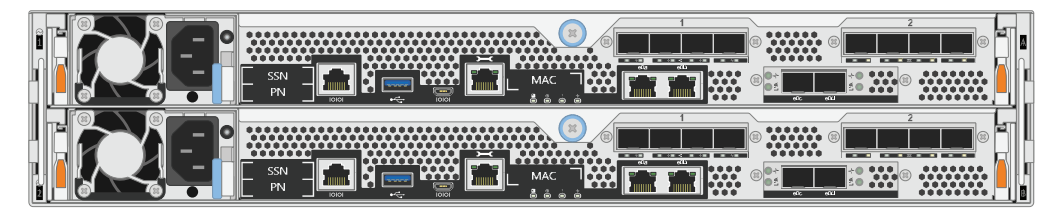

Vista traseira do sistema AFA DM5100F

#### 1 Instale o sistema em um rack ou gabinete:

- Instale os kits de trilhos, conforme necessário, e instale e prenda o sistema usando as instruções fornecidas com o kit.
- Use o sistema de gerenciamento e identificação de cabos de sua escolha. O sistema não tem um dispositivo de gerenciamento de cabos.
- Posicione o painel na frente do sistema.

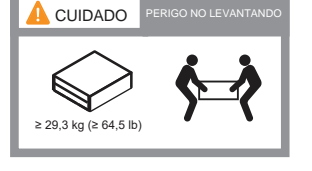

### 2 Conecte os cabos do controlador para um cluster com ou sem comutadores:

Consulte o administrador de rede para obter ajuda ao conectar seus comutadores.

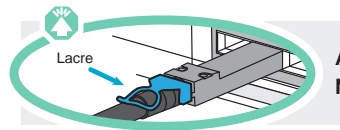

Atenção: verifique a seta da ilustração para ver a orientação correta da guia do conector do cabo. **Nota:** para desconectar um cabo, puxe cuidadosamente a guia para liberar o mecanismo de trava.

#### Cluster sem comutador

Cabos de 25 GbE

Conecte o cabo da porta e0c à porta e0c e, em seguida, o da porta e0d à porta e0d.

Cabos Ethernet **D** 

Conecte a porta (e0M/BMC) com uma chave aos comutadores de gerenciamento.

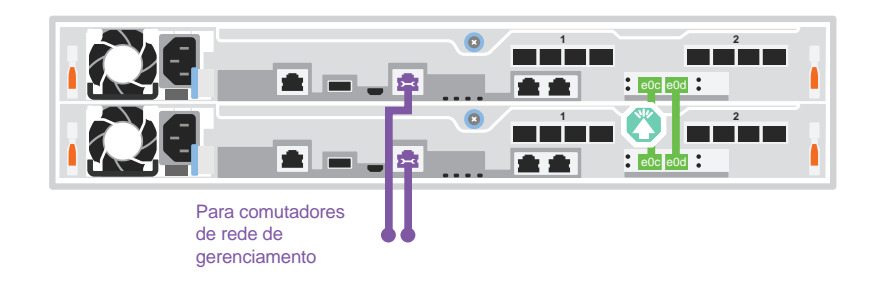

#### Cluster comutado

Cabos de 25 GbE

Conecte o cabo da porta e0c e da porta e0d em cada controlador nos comutadores de interconexão de cluster. Nota: não conecte e0c e e0d do mesmo

controlador a um único com comutador. 

Cabos Ethernet **3** 

Conecte a porta (e0M/BMC) com uma chave aos comutadores de gerenciamento.

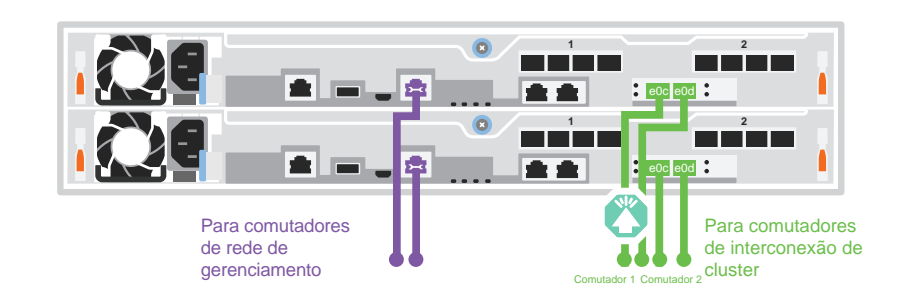

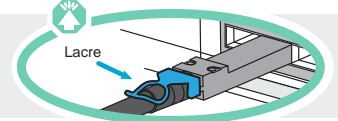

**Atenção:** verifique a seta da ilustração para ver a orientação correta da guia do conector do cabo. **Nota:** para desconectar um cabo, puxe cuidadosamente a guia para liberar o mecanismo de trava.

#### A Rede de host de 25 GbE Conecte o cabo das portas usando  $\bigcirc$   $\begin{array}{c} \circ \\ \circ \end{array}$   $\begin{array}{c} \bullet \\ \bullet \end{array}$  Cabos de 25 GbE Para comutadores de rede

1a a 1d ou 2a a 2d em comutadores de rede de host e dados.

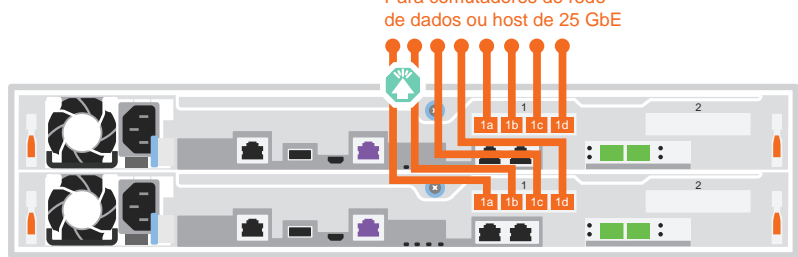

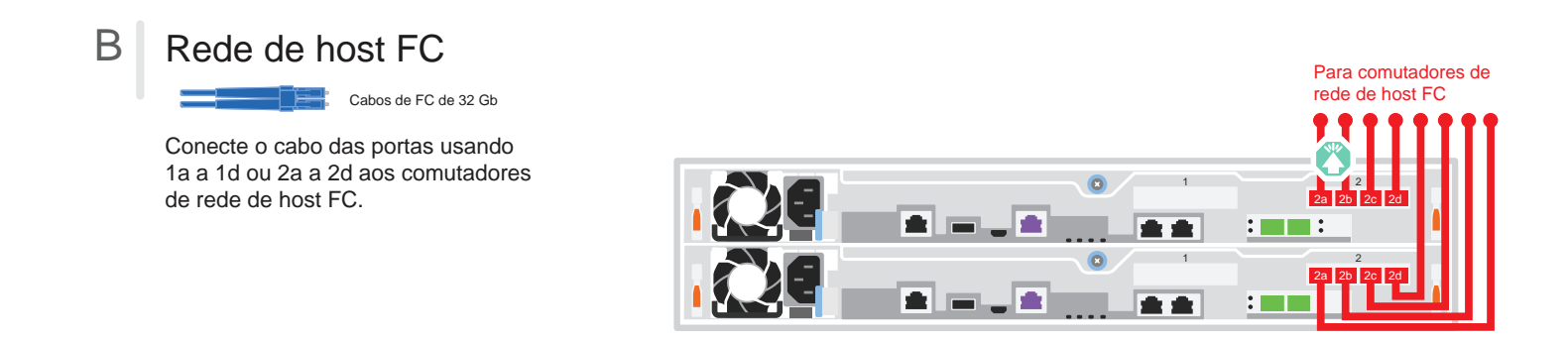

#### C Armazenamento externo

Cabeamento de um sistema AFA DM5100F para uma prateleira DM240N

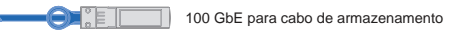

- 1 Cabo e1a no controlador 1 para o e0a no NSM A no DM240N. Cabo e1b no controlador 1 para o e0b no NSM B no DM240N.
- 2 Cabo e1a no controlador 2 para o e0a no NSM B no DM240N. Cabo e1b no controlador 2 para o e0b no NSM A no DM240N.

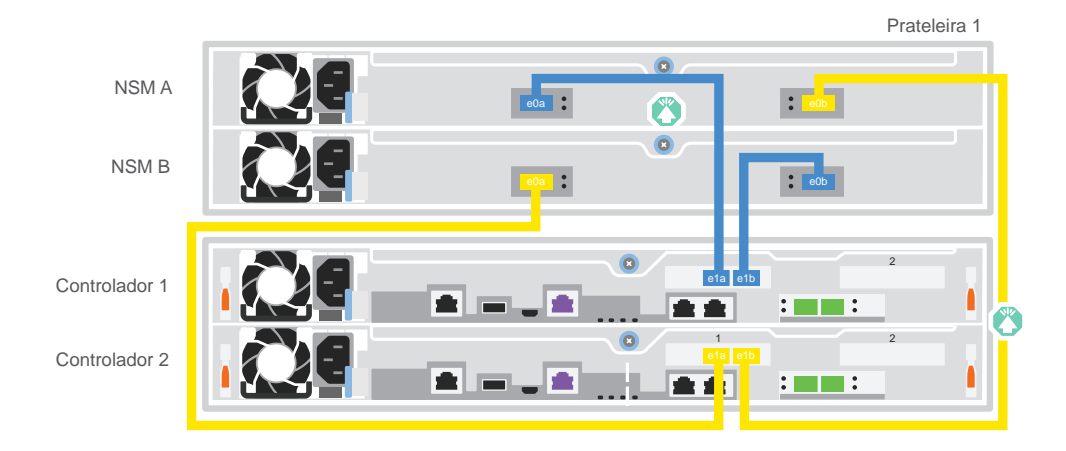

#### Ligar os controladores:

Conecte os controladores a diferentes fontes de alimentação.

**Nota:** o sistema começa a ser inicializado assim que as fontes de alimentação são conectadas às fontes de alimentação. A inicialização pode levar até 8 minutos.

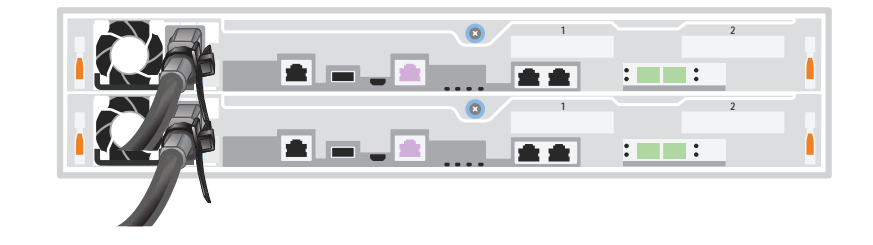

#### 2 Concluir configuração inicial do cluster:

Para obter informações detalhadas, consulte o Guia Detalhado em: https://thinksystem.lenovofiles.com/storage/help/topic/dm5100f/91FA78D3-A39E-451D-BB17-6476972A0716\_.html

#### 3 Concluir a configuração:

Depois de concluir a configuração inicial, acesse Recursos Lenovo ONTAP em https://thinksystem.lenovofiles.com/storage/help/topic/ontap\_software/overview.html para obter informações sobre como configurar recursos adicionais no ONTAP.

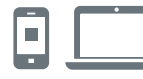

#### LINKS ÚTEIS

- Documentação do ThinkSystem Storage https://thinksystem.lenovofiles.com/storage/help/index.jsp
- Web site de Suporte a data center da Lenovo (mundial): http://datacentersupport.lenovo.com/
- Web site de Suporte a data center da Lenovo (China): http://support.lenovo.com.cn/EsWeb/

Terceira edição (junho de 2023) © Copyright Lenovo 2023.

AVISO DE DIREITOS LIMITADOS E RESTRITOS: se os dados ou o software forem entregues de acordo com o contrato de GSA (Administração de Serviços Gerais), o uso, a reprodução ou a divulgação estão sujeitos às restrições estabelecidas no Contrato nº GS-35F-05925.

LENOVO e o logotipo LENOVO são marcas registradas da Lenovo. Microsoft e Windows são marcas registradas do grupo de empresas Microsoft. Todas as outras marcas registradas são propriedades de seus respectivos proprietários. © 2023 Lenovo.